# IP-multicast routing via ATM-routemodule (ARM) configureren op Cisco Catalyst 8540 MSR  $\overline{a}$

## Inhoud

[Inleiding](#page-0-0) [Voorwaarden](#page-0-1) [Vereisten](#page-0-2) [Gebruikte componenten](#page-1-0) **[Conventies](#page-1-1)** [Configureren](#page-1-2) [Netwerkdiagram](#page-1-3) **[Configuraties](#page-2-0)** [Verifiëren](#page-4-0) [C3640](#page-4-1) [C8540MSR-router](#page-6-0) [C7513](#page-7-0) [C7204](#page-8-0) [Problemen oplossen](#page-9-0) [Gerelateerde informatie](#page-9-1)

## <span id="page-0-0"></span>**Inleiding**

Als netwerken in grootte toenemen, wordt IP multicast routing cruciaal belangrijk als een manier om te bepalen welke segmenten multicast verkeer vereisen en welke niet. IP multicast is een routingtechniek die IP-verkeer vanaf één bron naar een aantal bestemmingen, of vanuit veel bronnen naar veel bestemmingen, mogelijk maakt. In plaats van één pakket naar elke bestemming te verzenden, wordt één pakket naar de multicast groep verzonden die door één IPdoelgroepadres is geïdentificeerd.

Dit document toont hoe u IP multicast routing via een ATM-routermodule (ARM) kunt configureren op een Catalyst 8540 MSR. Deze configuratie wordt ondersteund op zowel ARM als verbeterde ARM (respectievelijk bekend als ARM I en ARM II).

## <span id="page-0-1"></span>Voorwaarden

### <span id="page-0-2"></span>**Vereisten**

Lezers van dit document moeten op de hoogte zijn van de basisconfiguratie van IP-multicast op Cisco-routers. Zie voor achtergrondinformatie de volgende documenten:

• [IP-multicast routing configureren](//www.cisco.com/en/US/docs/ios/12_0/np1/configuration/guide/1cmulti.html)

- [IP-multicast routingopdrachten](//www.cisco.com/en/US/docs/ios/12_0/np1/command/reference/1rmulti.html)
- [IP-multicast probleemoplossing](//www.cisco.com/en/US/tech/tk828/technologies_tech_note09186a0080094b55.shtml)

#### <span id="page-1-0"></span>Gebruikte componenten

De informatie in dit document is gebaseerd op de volgende software- en hardware-versies:

- Cisco 3600, 7200 en 7500 Series routers voor Cisco IOS-softwarerelease 12.1(7)
- Catalyst 8540 MSR en Catalyst 8510 MSR actieve Cisco IOS-softwarerelease 12.1(7)EY

De informatie in dit document is gebaseerd op de apparaten in een specifieke laboratoriumomgeving. Alle apparaten die in dit document worden beschreven, hadden een opgeschoonde (standaard)configuratie. Als uw netwerk live is, moet u de potentiële impact van elke opdracht begrijpen.

### <span id="page-1-1"></span>**Conventies**

Raadpleeg voor meer informatie over documentconventies de [technische Tips](//www.cisco.com/en/US/tech/tk801/tk36/technologies_tech_note09186a0080121ac5.shtml) va[n](//www.cisco.com/en/US/tech/tk801/tk36/technologies_tech_note09186a0080121ac5.shtml) [Cisco.](//www.cisco.com/en/US/tech/tk801/tk36/technologies_tech_note09186a0080121ac5.shtml)

### <span id="page-1-2"></span>**Configureren**

Deze sectie bevat informatie over het configureren van de functies die in dit document worden beschreven.

N.B.: Als u aanvullende informatie wilt vinden over de opdrachten in dit document, gebruikt u het [Opdrachtplanningprogramma](//tools.cisco.com/Support/CLILookup/cltSearchAction.do) (allee[n](//tools.cisco.com/RPF/register/register.do) [geregistreerd](//tools.cisco.com/RPF/register/register.do) klanten).

### <span id="page-1-3"></span>**Netwerkdiagram**

Dit document gebruikt de netwerkinstellingen die in dit diagram worden weergegeven:

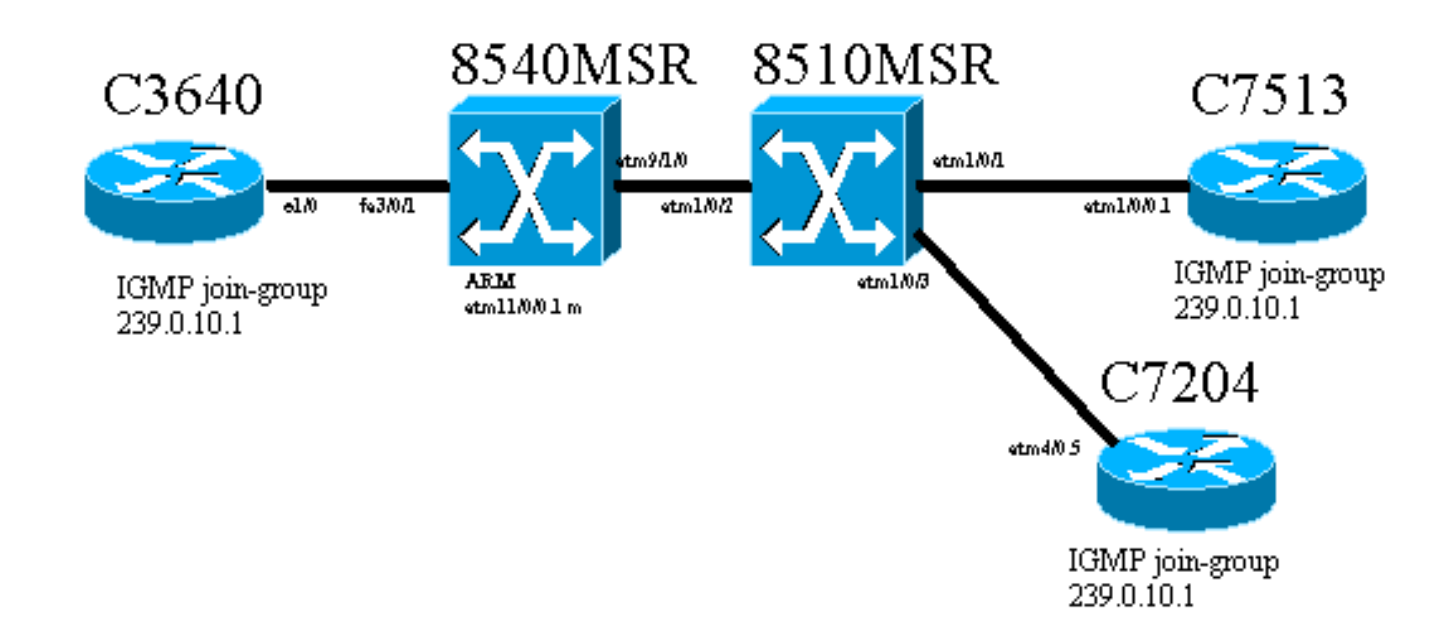

8540MSR) via de Fast Ethernet-poort 3/0/1. De 8540MSR heeft een ARM op sleuf 11. C8540MSR is fysiek verbonden. de 8510MSR met behulp van interface ATM 9/1/0. De 8510MSR ATM-switch sluit aan op 8540MSR op ATM-interface 1/0/2.

Er zijn twee permanente virtuele circuits (PVC's) die door de 8510MSR zijn gebouwd. Het ene komt van de 8540MSR multipoint subinterface naar de C7513 router en het andere is van dezelfde 8540MSR ARM multipoint subinterface naar de C7204 router. Het routingprotocol dat wordt gebruikt, is Open Kortste Pad Eerst (OSPF). IP Protocol Independent Multicast (PIM) wordt in de dichte modus op de routers ingesteld. Dit omvat de ARM-module op 8540MSR. C3640, C7513 en C7204 hebben één interface die is geconfigureerd om zich aan te sluiten bij de multicast-groep 239.0.10.1. Een ping van C3640 tot het multicast-adres 239.0.10.1 krijgt reacties van C3640, C 7513 en C7204.

### <span id="page-2-0"></span>**Configuraties**

Deze sectie bevat de delen van de configuratie op de routers en switches die in het netwerkdiagram worden beschreven. Dit is wat specifieke informatie over de configuratie:

- De configuratie die in dit document verschijnt, gebruikt insluiting aal5mux.
- Er wordt een multipoint subinterface gecreëerd op ARM, terwijl ATM PVC's zijn geconfigureerd op de externe locaties.
- PIM wordt gebruikt in dichte modus. Wat PIM betreft maakt ARM geen onderscheid tussen individuele VC's op de multipoint interface.
- Multicastverkeer wordt verzonden naar alle VC's die "uitzending" zijn ingesteld.
- $\bullet$  De IP route-uitvoer illustreert dat PIM alleen de uitgaande interface identificeert en niet de afzonderlijke VC's.

De configuratie voor IP multicast routing met behulp van PIM wordt hier weergegeven. Alle relevante opdrachten voor de IP-multicast routing worden vet weergegeven.

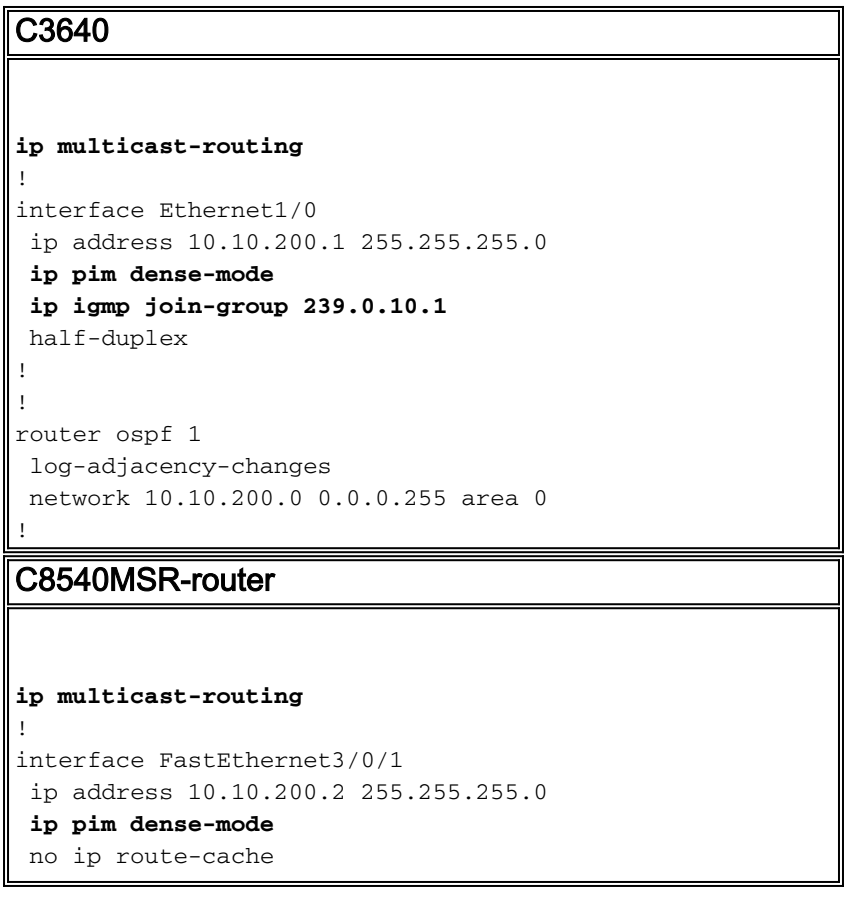

```
 no ip mroute-cache
!
!
interface ATM11/0/0.1 multipoint
 ip address 75.75.75.2 255.255.255.0
ip pim dense-mode
 ip ospf network point-to-multipoint
map-group multicast
 atm pvc 2 1000 pd on encap aal5mux ip interface
ATM9/1/0 0 1000
 atm pvc 2 1001 pd on encap aal5mux ip interface
ATM9/1/0 0 1001
!
!
router ospf 1
 log-adjacency-changes
 network 10.10.200.0 0.0.0.255 area 0
 network 75.75.75.0 0.0.0.255 area 0
!
map-list multicast
ip 75.75.75.1 atm-vc 1000 aal5mux broadcast
ip 75.75.75.3 atm-vc 1001 aal5mux broadcast
8510 MSR
interface ATM1/0/2
 no ip address
 atm pvc 0 1000 interface ATM1/0/1 0 1000
!
interface ATM1/0/3
 no ip address
 atm pvc 0 1001 interface ATM1/0/2 0 1001
!
C7513
ip multicast-routing
!
!
interface Ethernet9/0/2
  ip address 30.30.30.1 255.255.255.0
ip pim dense-mode
ip igmp join-group 239.0.10.1
!
interface ATM1/0/0.1 multipoint
 ip address 75.75.75.1 255.255.255.0
 ip pim dense-mode
 no ip route-cache
 ip ospf network point-to-multipoint
 no ip mroute-cache
map-group multicast
 atm pvc 1000 0 1000 aal5mux ip
!
!
router ospf 1
 log-adjacency-changes
 network 30.30.30.0 0.0.0.255 area 0
 network 75.75.75.0 0.0.0.255 area 0
!
map-list multicast
ip 75.75.75.2 atm-vc 1000 broadcast
!
```
#### C7204

```
ip multicast-routing
!
interface Loopback0
 ip address 40.40.40.1 255.255.255.0
ip igmp join-group 239.0.10.1
!
!
interface ATM4/0.5 multipoint
 ip address 75.75.75.3 255.255.255.0
ip pim dense-mode
 no ip route-cache
 ip ospf network point-to-multipoint
 no ip mroute-cache
map-group multicast
 atm pvc 1 0 1001 aal5mux ip
!
router ospf 1
 log-adjacency-changes
 network 40.40.40.0 0.0.0.255 area 0
 network 75.75.75.0 0.0.0.255 area 0
!
map-list multicast
ip 75.75.75.2 atm-vc 1 broadcast
```
## <span id="page-4-0"></span>Verifiëren

Gebruik deze opdrachten om te testen of het netwerk correct werkt:

Bepaalde opdrachten worden ondersteund door de [uitvoertolk](https://www.cisco.com/cgi-bin/Support/OutputInterpreter/home.pl) (alleen [geregistreerde](//tools.cisco.com/RPF/register/register.do) klanten). Dit staat u toe om een analyse van tonen opdrachtoutput te bekijken.

- Toon ip route Hiermee geeft u IP-routingangen weer.
- Toon ip Pim buurman Toont de PIM buren die door de software van Cisco IOS® worden ontdekt.
- tonen ip route-Toont de inhoud van de IP multicast routing tabel.
- Laat ip igmp groepen zien toont de multicast groepen die direct met de router worden verbonden en die door IGMP worden geleerd.

Deze uitvoer is een resultaat van het invoeren van deze tonen opdrachten op de apparaten die in het netwerkdiagram worden getoond. Deze output toont dat het netwerk correct werkt.

#### <span id="page-4-1"></span>C3640

De opdracht IP-route tonen wordt gebruikt in het C3640-venster om te controleren of deze router alle IP-adressen van het netwerk bereikt. Het heeft een route naar 75.75.75.1, 75.75.75.2, 75.75.75.3. De achterloopinterfaces zijn gedefinieerd. Alle routes worden gevonden door OSPF.

C3640#**show ip route** Codes: C - connected, S - static, I - IGRP, R - RIP, M - mobile, B - BGP D - EIGRP, EX - EIGRP external, O - OSPF, IA - OSPF inter area N1 - OSPF NSSA external type 1, N2 - OSPF NSSA external type 2 E1 - OSPF external type 1, E2 - OSPF external type 2, E - EGP

```
 i - IS-IS, L1 - IS-IS level-1, L2 - IS-IS level-2, ia - IS-IS inter area
       * - candidate default, U - per-user static route, o - ODR
       P - periodic downloaded static route
Gateway of last resort is not set
     40.0.0.0/32 is subnetted, 1 subnets
O 40.40.40.1 [110/12] via 10.10.200.2, 00:01:48, Ethernet1/0
     10.0.0.0/24 is subnetted, 1 subnets
C 10.10.200.0 is directly connected, Ethernet1/0
     75.0.0.0/32 is subnetted, 3 subnets
O 75.75.75.3 [110/11] via 10.10.200.2, 00:01:48, Ethernet1/0
O 75.75.75.2 [110/10] via 10.10.200.2, 00:01:48, Ethernet1/0
O 75.75.75.1 [110/11] via 10.10.200.2, 00:01:48, Ethernet1/0
     30.0.0.0/24 is subnetted, 1 subnets
O 30.30.30.0 [110/21] via 10.10.200.2, 00:01:49, Ethernet1/0
```
Deze opdracht wordt gebruikt om de IP PIM buren te identificeren. De buur in dit geval is C8540MSR.

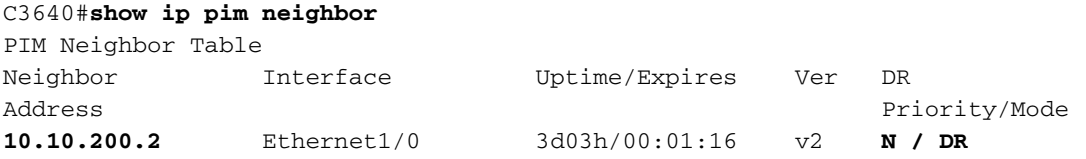

Als de multicast groep wordt gespleten uit de C3640 is het een succes. Dit geeft aan dat de C3640 communiceert met de multicast groep die door IP-adres 239.0.10.1 is gedefinieerd.

C3640#**ping 239.0.10.1**

Type escape sequence to abort. Sending 1, 100-byte ICMP Echos to 239.0.10.1, timeout is 2 seconds: **Reply to request 0 from 10.10.200.1, 4 ms Reply to request 0 from 75.75.75.3, 4 ms Reply to request 0 from 75.75.75.1, 4 ms**

De opdracht tonen ip route geeft de informatie over de multicast routingtabel weer. In dit voorbeeld is er een ongeldige route voor 239.0.10.1 en 224.0.1.40. Het laatste multicast adres is het adres dat door de Internet Assigned Numbers Authority (IANA) voor cisco-rp-discovery is aangewezen.

```
C3640#show ip mroute
IP Multicast Routing Table
Flags: D - Dense, S - Sparse, B - Bidir Group, s - SSM Group, C - Connected,
       L - Local, P - Pruned, R - RP-bit set, F - Register flag,
        T - SPT-bit set, J - Join SPT, M - MSDP created entry,
       X - Proxy Join Timer Running, A - Advertised via MSDP, U - URD,
        I - Received Source Specific Host Report
Outgoing interface flags: H - Hardware switched
Timers: Uptime/Expires
Interface state: Interface, Next-Hop or VCD, State/Mode
(*, 224.0.1.40), 2d23h/00:00:00, RP 0.0.0.0, flags: DJCL
  Incoming interface: Null, RPF nbr 0.0.0.0
  Outgoing interface list:
    Ethernet1/0, Forward/Dense, 2d23h/00:00:00
(*, 239.0.10.1), 1w1d/00:00:00, RP 0.0.0.0, flags: DJCL
  Incoming interface: Null, RPF nbr 0.0.0.0
```
 Outgoing interface list: Ethernet1/0, Forward/Dense, 2d23h/00:00:00 (**10.10.200.1, 239.0.10.1**), 00:02:37/00:00:22, flags: PCLTA Incoming interface: Ethernet1/0, RPF nbr 0.0.0.0 Outgoing interface list: Null

Controleer de IP IGMP-groepen met behulp van de opdracht ip igmp group. Zowel het multicast IP-adres van cisco-rp-discovery en de multicast-groep igmp die de C3640-landen verbinden worden ontdekt.

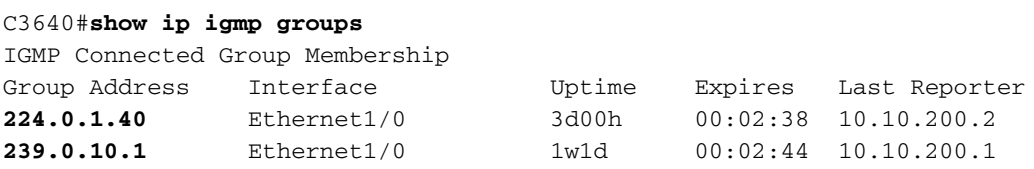

#### <span id="page-6-0"></span>C8540MSR-router

Dezelfde show opdrachten worden gebruikt in de C8540MSR Catalyst Switch als in C3460. De show ip route opdracht toont dat de C8540MSR alle subnetten van het netwerk bereikt.

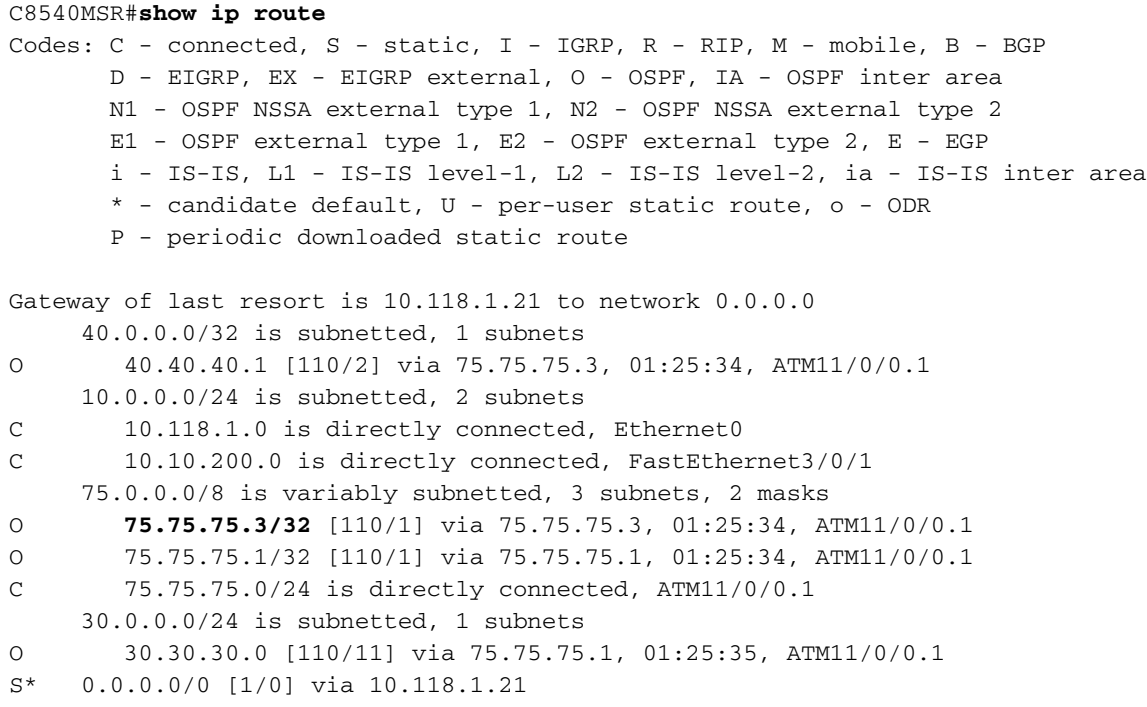

De opdracht van de buren tonen IP de multicast buren. Voor de C8540MSR zijn de IP PIM-buren C3640 (10.10.2001), C7513 (75.75.75.1) en C7204 (75.75.75). 3).

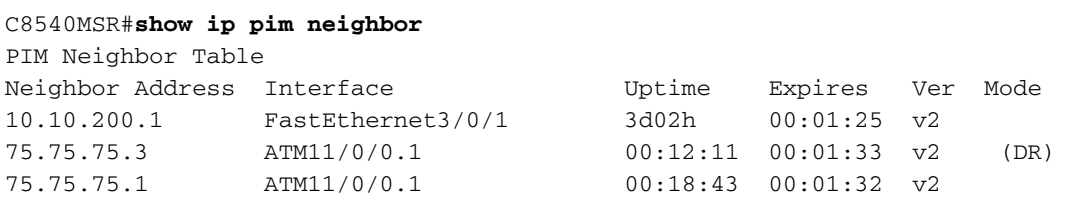

De opdracht tonen IP geeft informatie over de multicast routingtabel. Dit voorbeeld toont aan dat er een ongeldige route is voor 239.0.10.1 en 224.0.1.40. Het laatste multicast adres is die door IANA voor cisco-rp-discovery aangewezen is.

```
IP Multicast Routing Table
Flags: D - Dense, S - Sparse, s - SSM Group, C - Connected, L - Local,
        P - Pruned, R - RP-bit set, F - Register flag, T - SPT-bit set,
        J - Join SPT, M - MSDP created entry, X - Proxy Join Timer Running
        A - Advertised via MSDP, U - URD, I - Received Source Specific Host
            Report
Outgoing interface flags: H - Hardware switched
Timers: Uptime/Expires
Interface state: Interface, Next-Hop or VCD, State/Mode
(*, 224.0.1.40), 3d03h/00:00:00, RP 0.0.0.0, flags: DJCL
  Incoming interface: Null, RPF nbr 0.0.0.0
  Outgoing interface list:
    ATM11/0/0.1, Forward/Dense, 01:33:56/00:00:00
     FastEthernet3/0/1, Forward/Dense, 3d03h/00:00:00
(*, 239.0.10.1), 3d03h/00:02:59, RP 0.0.0.0, flags: DJC
  Incoming interface: Null, RPF nbr 0.0.0.0
  Outgoing interface list:
    ATM11/0/0.1, Forward/Dense, 01:33:56/00:00:00
    FastEthernet3/0/1, Forward/Dense, 3d03h/00:00:00
(10.10.200.1, 239.0.10.1), 00:00:17/00:02:49, flags: CT
  Incoming interface: FastEthernet3/0/1, RPF nbr 0.0.0.0
  Outgoing interface list:
    ATM11/0/0.1, Forward/Dense, 00:00:19/00:00:00
```
#### <span id="page-7-0"></span>C7513

De beschrijving en de toelichtingen voor de hier getoonde opdrachten zijn dezelfde als die welke zijn verstrekt voor [C3640](#page-4-1) en [C8540MSR.](#page-6-0)

```
C7513#show ip route
Codes: C - connected, S - static, I - IGRP, R - RIP, M - mobile, B - BGP
       D - EIGRP, EX - EIGRP external, O - OSPF, IA - OSPF inter area
       N1 - OSPF NSSA external type 1, N2 - OSPF NSSA external type 2
       E1 - OSPF external type 1, E2 - OSPF external type 2, E - EGP
       i - IS-IS, L1 - IS-IS level-1, L2 - IS-IS level-2, ia - IS-IS inter area
       * - candidate default, U - per-user static route, o - ODR
       P - periodic downloaded static route
Gateway of last resort is 10.118.1.21 to network 0.0.0.0
     40.0.0.0/32 is subnetted, 1 subnets
O 40.40.40.1 [110/3] via 75.75.75.2, 02:05:04, ATM1/0/0.1
     10.0.0.0/24 is subnetted, 2 subnets
C 10.118.1.0 is directly connected, Ethernet9/0/1
O 10.10.200.0 [110/2] via 75.75.75.2, 02:05:04, ATM1/0/0.1
     11.0.0.0/24 is subnetted, 2 subnets
C 11.12.12.0 is directly connected, Serial0/0/0/2:2
C 11.11.11.0 is directly connected, Serial0/0/0/1:1
     75.0.0.0/8 is variably subnetted, 3 subnets, 2 masks
O 75.75.75.3/32 [110/2] via 75.75.75.2, 02:05:05, ATM1/0/0.1
O 75.75.75.2/32 [110/1] via 75.75.75.2, 02:05:05, ATM1/0/0.1
C 75.75.75.0/24 is directly connected, ATM1/0/0.1
     30.0.0.0/24 is subnetted, 1 subnets
C 30.30.30.0 is directly connected, Ethernet9/0/2
S* 0.0.0.0/0 [1/0] via 10.118.1.21
C7513#show ip pim neighbor
PIM Neighbor Table
Neighbor Interface Uptime/Expires Ver DR
Address Prio/Mode
75.75.75.2 ATM1/0/0.1 04:28:34/00:01:18 v2 N / DR
```

```
C7513#show ip mroute
IP Multicast Routing Table
Flags: D - Dense, S - Sparse, B - Bidir Group, s - SSM Group, C - Connected,
       L - Local, P - Pruned, R - RP-bit set, F - Register flag,
        T - SPT-bit set, J - Join SPT, M - MSDP created entry,
       X - Proxy Join Timer Running, A - Candidate for MSDP Advertisement,
        U - URD, I - Received Source Specific Host Report
Outgoing interface flags: H - Hardware switched
Timers: Uptime/Expires
Interface state: Interface, Next-Hop or VCD, State/Mode
(*, 224.0.1.40), 22:03:58/00:00:00, RP 0.0.0.0, flags: DCL
  Incoming interface: Null, RPF nbr 0.0.0.0
  Outgoing interface list:
     Ethernet9/0/2, Forward/Dense, 22:03:58/00:00:00
    ATM1/0/0.1, Forward/Dense, 04:28:37/00:00:00
(*, 239.0.10.1), 22:03:58/00:00:00, RP 0.0.0.0, flags: DCL
  Incoming interface: Null, RPF nbr 0.0.0.0
  Outgoing interface list:
     Ethernet9/0/2, Forward/Dense, 22:03:58/00:00:00
     ATM1/0/0.1, Forward/Dense, 04:28:37/00:00:00
(10.10.200.1, 239.0.10.1), 00:00:51/00:02:08, flags: CLT
  Incoming interface: ATM1/0/0.1, RPF nbr 75.75.75.2
  Outgoing interface list:
    Ethernet9/0/2, Forward/Dense, 00:00:52/00:00:00
C7513#show ip igmp groups
IGMP Connected Group Membership
Group Address Interface Mortime Expires Last Reporter
224.0.1.40 Ethernet9/0/2 22:04:09 00:02:50 30.30.30.1<br>
239.0.10.1 Ethernet9/0/2 22:04:15 00:02:50 30.30.30.1
239.0.10.1 Ethernet9/0/2 22:04:15 00:02:50 30.30.30.1
```
#### <span id="page-8-0"></span>C7204

De beschrijving en de toelichtingen voor de hier getoonde opdrachten zijn dezelfde als die welke zijn verstrekt voor [C3640](#page-4-1) en [C8540MSR.](#page-6-0)

```
C7204#show ip route
Codes: C - connected, S - static, I - IGRP, R - RIP, M - mobile, B - BGP
       D - EIGRP, EX - EIGRP external, O - OSPF, IA - OSPF inter area
       N1 - OSPF NSSA external type 1, N2 - OSPF NSSA external type 2
       E1 - OSPF external type 1, E2 - OSPF external type 2, E - EGP
       i - IS-IS, L1 - IS-IS level-1, L2 - IS-IS level-2, ia - IS-IS inter area
       * - candidate default, U - per-user static route, o - ODR
       P - periodic downloaded static route
Gateway of last resort is 10.118.1.21 to network 0.0.0.0
      40.0.0.0/24 is subnetted, 1 subnets
C 40.40.40.0 is directly connected, Loopback0
     10.0.0.0/24 is subnetted, 2 subnets
C 10.118.1.0 is directly connected, FastEthernet0/0
O 10.10.200.0 [110/2] via 75.75.75.2, 03:31:48, ATM4/0.5
     75.0.0.0/8 is variably subnetted, 3 subnets, 2 masks
O 75.75.75.2/32 [110/1] via 75.75.75.2, 03:31:48, ATM4/0.5
O 75.75.75.1/32 [110/2] via 75.75.75.2, 03:31:48, ATM4/0.5
C 75.75.75.0/24 is directly connected, ATM4/0.5
     30.0.0.0/24 is subnetted, 1 subnets
O 30.30.30.0 [110/12] via 75.75.75.2, 03:31:49, ATM4/0.5
S* 0.0.0.0/0 [1/0] via 10.118.1.21
C7204#show ip pim neighbor
PIM Neighbor Table
```

```
Neighbor Interface Uptime/Expires Ver DR
Address Prio/Mode
75.75.75.2 ATM4/0.5 03:32:29/00:01:23 v2 N /
C7204#show ip mroute
IP Multicast Routing Table
Flags: D - Dense, S - Sparse, B - Bidir Group, s - SSM Group, C - Connected,
       L - Local, P - Pruned, R - RP-bit set, F - Register flag,
       T - SPT-bit set, J - Join SPT, M - MSDP created entry,
       X - Proxy Join Timer Running, A - Candidate for MSDP Advertisement,
       U - URD, I - Received Source Specific Host Report
Outgoing interface flags: H - Hardware switched
Timers: Uptime/Expires
Interface state: Interface, Next-Hop or VCD, State/Mode
(*, 224.0.1.40), 05:20:47/00:00:00, RP 0.0.0.0, flags: DCL
  Incoming interface: Null, RPF nbr 0.0.0.0
  Outgoing interface list:
    ATM4/0.5, Forward/Dense, 03:57:26/00:00:00
(*, 239.0.10.1), 03:31:41/00:00:00, RP 0.0.0.0, flags: DL
  Incoming interface: Null, RPF nbr 0.0.0.0
  Outgoing interface list:
    ATM4/0.5, Forward/Dense, 03:31:41/00:00:00
7204#show ip igmp groups
IGMP Connected Group Membership
Group Address Interface Whime Expires Last Reporter
224.0.1.40 ATM4/0.5 05:20:53 00:02:24 75.75.75.3
239.0.10.1 Loopback0 23:33:52 stopped 40.40.40.1
```
### <span id="page-9-0"></span>Problemen oplossen

Er is momenteel geen specifieke troubleshooting-informatie beschikbaar voor deze configuratie.

### <span id="page-9-1"></span>Gerelateerde informatie

- **[IP-multicast probleemoplossing](//www.cisco.com/en/US/tech/tk828/technologies_tech_note09186a0080094b55.shtml?referring_site=bodynav)**
- [Software voor ATM-Switch-configuratiegids](//www.cisco.com/en/US/products/hw/switches/ps718/products_configuration_guide_book09186a008007ce7e.html?referring_site=bodynav)
- [Ondersteuning van ATM-technologie](//www.cisco.com/cisco/web/psa/default.html?mode=tech&level0=268435599&referring_site=bodynav)